## LEADS Daily Bulletin

September 6, 2023

## **LEADS 3.0 - DRIVER IMAGES FROM OTHER STATES VIA NLETS**

IN ORDER TO RETREIVE DRIVER IMAGES FROM OTHER STATES YOU **MUST USE THE LEADS 3.0 SOFTWARE (MESSENGER).** IMAGES WILL NOT RETURN TO INTERFACES UNTIL THEY ARE UPDATED TO THE NEW SPECIFICATIONS.

HOW TO INQUIRE:

IN MESSENGER, GO TO

- GENERAL QUERY, VEHICLE/PERSON (QVEHPER)
	- o SELECT Z2 BASIC QUERY
		- **ENTER NAME, SEX, RACE AND DOB**

o OR

- **ENTER DRIVER'S LICENSE**
- **DRIVER IMAGE TO 'Y'**
- DRIVER LICENSE STATE/REGION CODE TO 'STATE' OR 'REGION' DESIRED
- o NOTE: IMAGE QUERY IS NOT AVAILABLE FOR 'Z1' OR 'NL' QUERIES
	- RUN THE Z1 OR NL QUERY, THEN INQUIRE SPECIFIC INFORMATION TO STATE TO OBTAIN PHOTO.

NOT ALL STATES PARTICIPATE IN SHARING DRIVER'S LICENSE IMAGES. INQUIRE VIA NLOLNHELP FOR STATES PARTICIPATING.

**REMINDER:** DRIVER'S LICENSE IMAGES ARE SUBJECT TO USAGE LIMITATIONS GOVERNED BY EACH INDIVIDUAL STATE'S DRIVER PRIVACY PROTECTION LAWS REGARDING THE DISCLOSURE OF PERSONAL INFORMATION. USERS MUST CONFIRM RULES PRIOR TO DISSEMINATION.

IF YOU HAVE ANY QUESTIONS OR NEED HELP, PLEASE CONTACT THE ISP HELP DESK ISP.HELPDESK@ILLINOIS.GOV OR AT 866/LEADS-00 (866/532-3700).

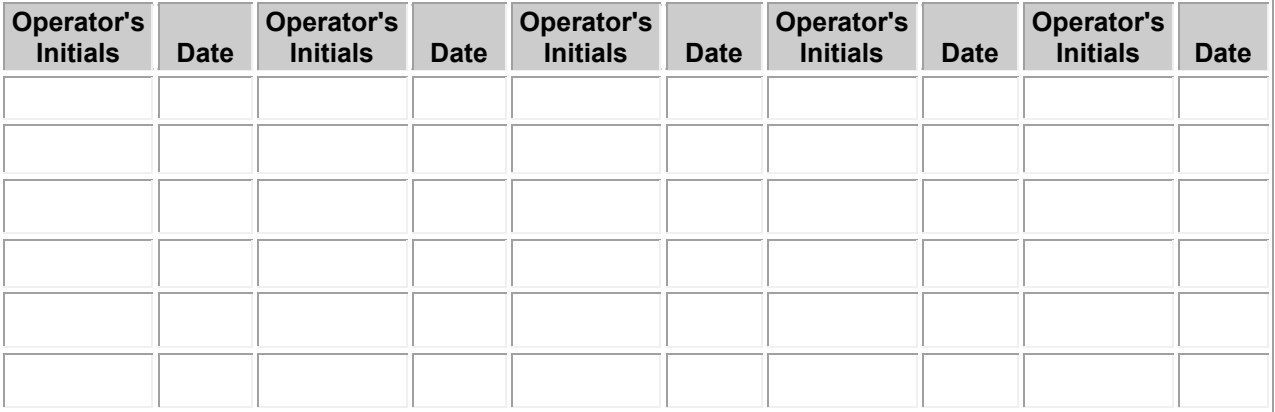